# 裸⾦属服务器BMS

## 产品文档

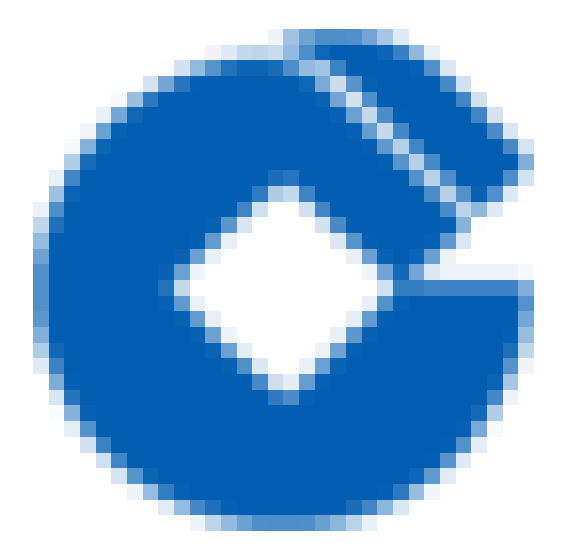

 $\bullet$ 

#### 文档目录

[产品简介](#page-3-0)

 $\bullet$ 

[产品概述](#page-3-1)

[产品概述](#page-3-2)

常用概念 (词汇表)

[产品分类](#page-5-0)

[硬件配置及操作系统](#page-6-0)

[产品优势](#page-7-0)

[产品优势](#page-7-1)

与托管方式自建IDC对比

应用场景

[地域和可⽤区](#page-10-0)

[部署指南](#page-11-0)

快速入门

[部署流程](#page-12-0)

[部署流程](#page-12-1)

第一步: 创建裸金属服务器

[第⼆步:选择服务器配置](#page-14-0)

第三步: 登录服务器

第四步: 部署应用场景

#### [操作指南](#page-19-0)

[设置RAID模式](#page-19-1)

[重装时选择RAID模式](#page-20-0)

BMS子网

使用指引

[实例⽣命周期](#page-22-1)

[部署](#page-23-0)

安全与网络

[存储](#page-25-0)

[备份和恢复](#page-26-0)

[配额](#page-27-0)

[监控服务](#page-28-0)

[其他](#page-29-0)

[服务组件](#page-30-0)

常见问题

**[BMS登录密码忘记,如何找回密码](#page-30-2)** 

- BMS使用完毕后,如何销毁
- [如何为BMS配置私有⽹VPC](#page-32-0)
- 如何为BMS配置子网
- [如何为BMS配置路由表](#page-34-0)
- [如何实现和云服务器CVM实现内⽹互通](#page-35-0)
- [如何为BMS配置NAT⽹关](#page-36-0)
- 如何为BMS配置专线网关
- [如何为BMS配置对等连接](#page-38-0)

#### [故障处理](#page-39-0)

 $\bullet$ 

## <span id="page-3-1"></span><span id="page-3-0"></span>产品简介 产品概述 产品概述

 $\infty$ 

<span id="page-3-2"></span>最近更新时间: 2023-03-22 16:20:51

#### 产品概述

建行云裸金属服务器(Bare Metal Server, BMS)是建行云提供的云上物理服务器,可以和现有建行云计算、网络 等服务无缝集成,满足业务对计算性能的极致要求。裸金属服务器兼具虚拟机的灵活弹性、物理机的高稳定、强劲 的计算性能,能够和建行云其他云产品配合使用(例如网络,数据库等),提供云端独享的高性能、安全隔离的物 理服务器集群。裸金属定位是为兼容非标准服务器等特殊使用场景,建行云裸金属服务器目前为按需供给,请联系 建行云客服或技术经理沟通和提出裸金属服务器的使用需求。

### <span id="page-4-0"></span>常用概念 (词汇表)

最近更新时间: 2023-03-22 16:25:11

建行云裸金属服务器 (Bare Metal Server, BMS): 建行云上的物理计算资源, 即运行在overlay的裸金属服务 器。了解建行云 BMS 时, 通常会涉及到以下概念:

BMS实例: 云上基于裸金属服务器的物理计算资源,包括 CPU、内存、操作系统、网络、磁盘等最基础的计算组 件。

BMS机型 : BMS实例在CPU、内存、硬盘和网络等配置上的不同组合。裸金属机型套餐以建行云可提供的配置组合 为准。

RAID(磁盘阵列):由若干块独立磁盘组合成的磁盘组,利用个别磁盘提供数据所产生加成效果提升整个磁盘效 能。

VPC私有网络: 自定义的虚拟网络空间, 与其他虚拟网络空间的资源逻辑隔离。

BMS子网: 专门用于承载BMS实例的网络空间。

登录方式: 支持通过SSH协议并利用账户名密码的方式登录BMS实例。

内网 IP 地址: 无法通过 Internet 访问的 IP 地址, 是建行云内网服务的实现形式。 地域和可用区: 地域 (region) 和可用区(zone)用来描述建行云数据中心的位置,可在特定的地域、可用区安置裸金属服务器。地域(region)指 独立的地理区域。每一个地域内都有多个相互隔离的数据中心,称为可用区(zone)。

建行云控制台:基于web的用户界面,用于创建和管理裸金属服务器。

<span id="page-5-0"></span>产品分类

 $\bullet$ 

最近更新时间: 2023-03-22 16:38:31

裸⾦属产品类型分为标准型和⾃定义型。标准型裸⾦属是指的经过云上装机软件完成设备类型、操作系统和RAID适 配的机型,用户在创建时,会联机进行装机操作,从操作创建到交付完成的时间约为30分钟至1小时;自定义型的裸 金属,是在标准型裸金属之外,可由用户指定物理机型或者操作系统类型的机型,需提前联系裸金属技术经理进行 适配评估和装机工作,用户创建时无需再次指定操作系统和RAID类型,从操作创建到交付完成的时间约为5分钟左 右。

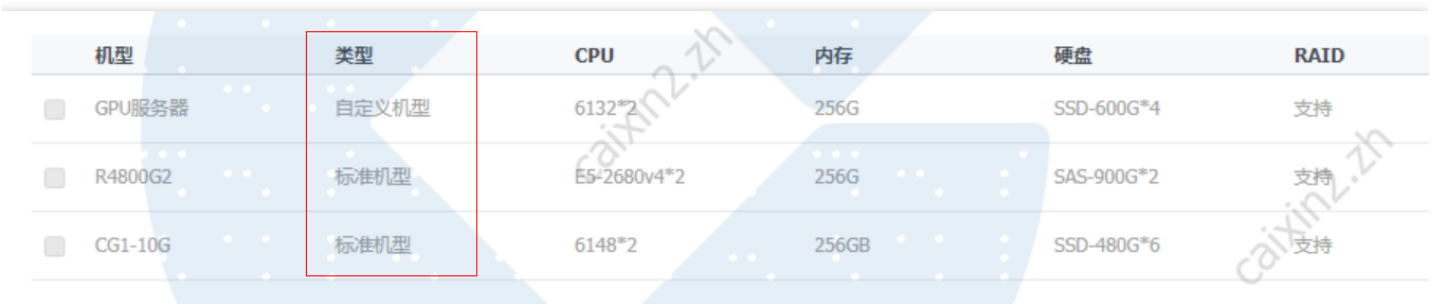

### <span id="page-6-0"></span>硬件配置及操作系统

最近更新时间: 2023-03-22 16:38:31

#### 部分常见机型具体配置如下:

ѻ

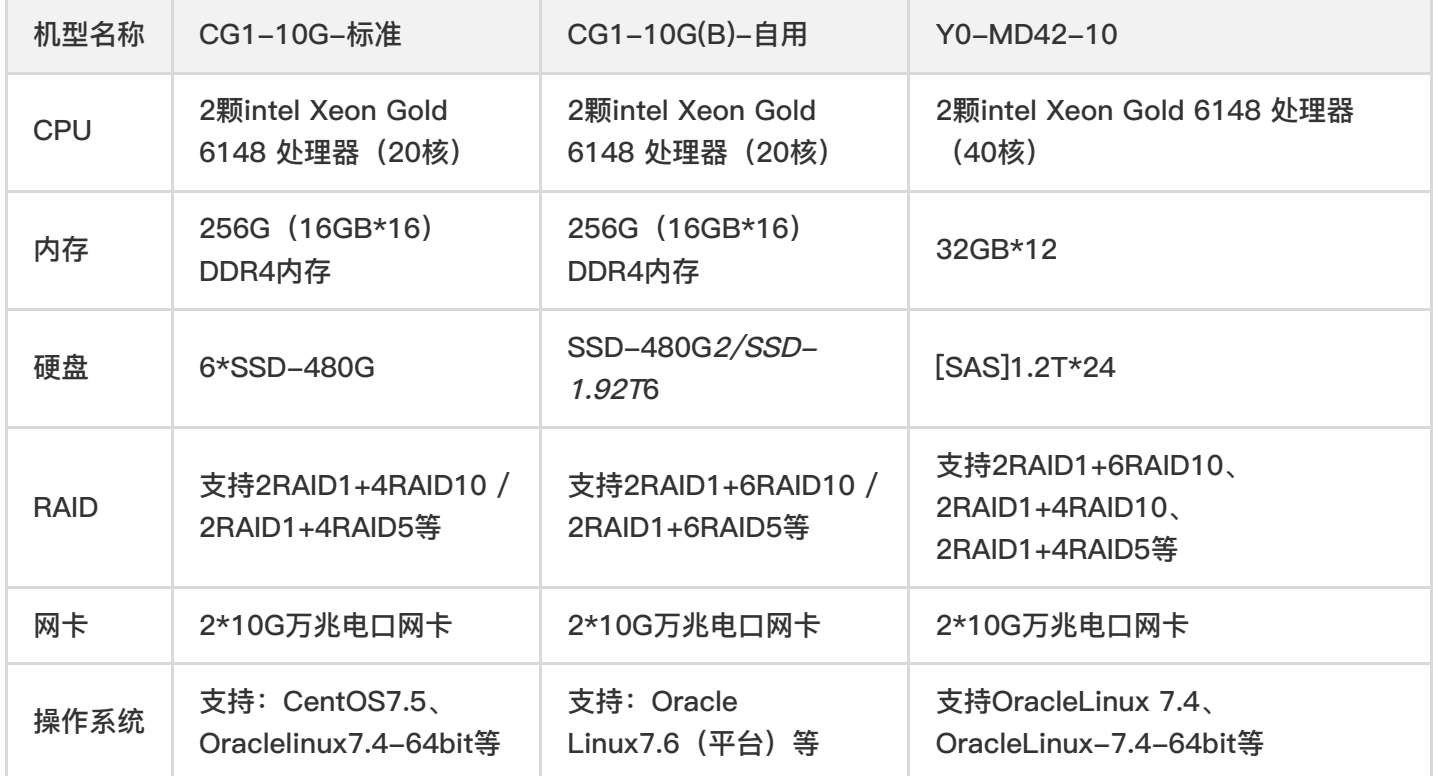

目前各个的可用区提供的物理设备机型有所不同,更多机型信息可联系建行云客服或技术经理进一步了解。

## <span id="page-7-1"></span><span id="page-7-0"></span>产品优势 产品优势

ѻ

最近更新时间: 2023-03-22 16:45:56

相较于自建数据中心,使用裸金属服务器可以更快地搭建云上计算环境, 并由建行云提供私有网络、NAT 网关、专 线互联、运维支持、基础监控、安全防护等能力。裸金属服务器提供了更强的计算能力,而没有性能损耗,并且拥 有物理机级别安全隔离,能充分满⾜企业数据安全和监管业务安全与可靠性诉求。

### <span id="page-8-0"></span>与托管方式自建IDC对比

最近更新时间: 2023-03-22 16:45:56

#### 与托管方式自建IDC对比

 $\bullet$ 

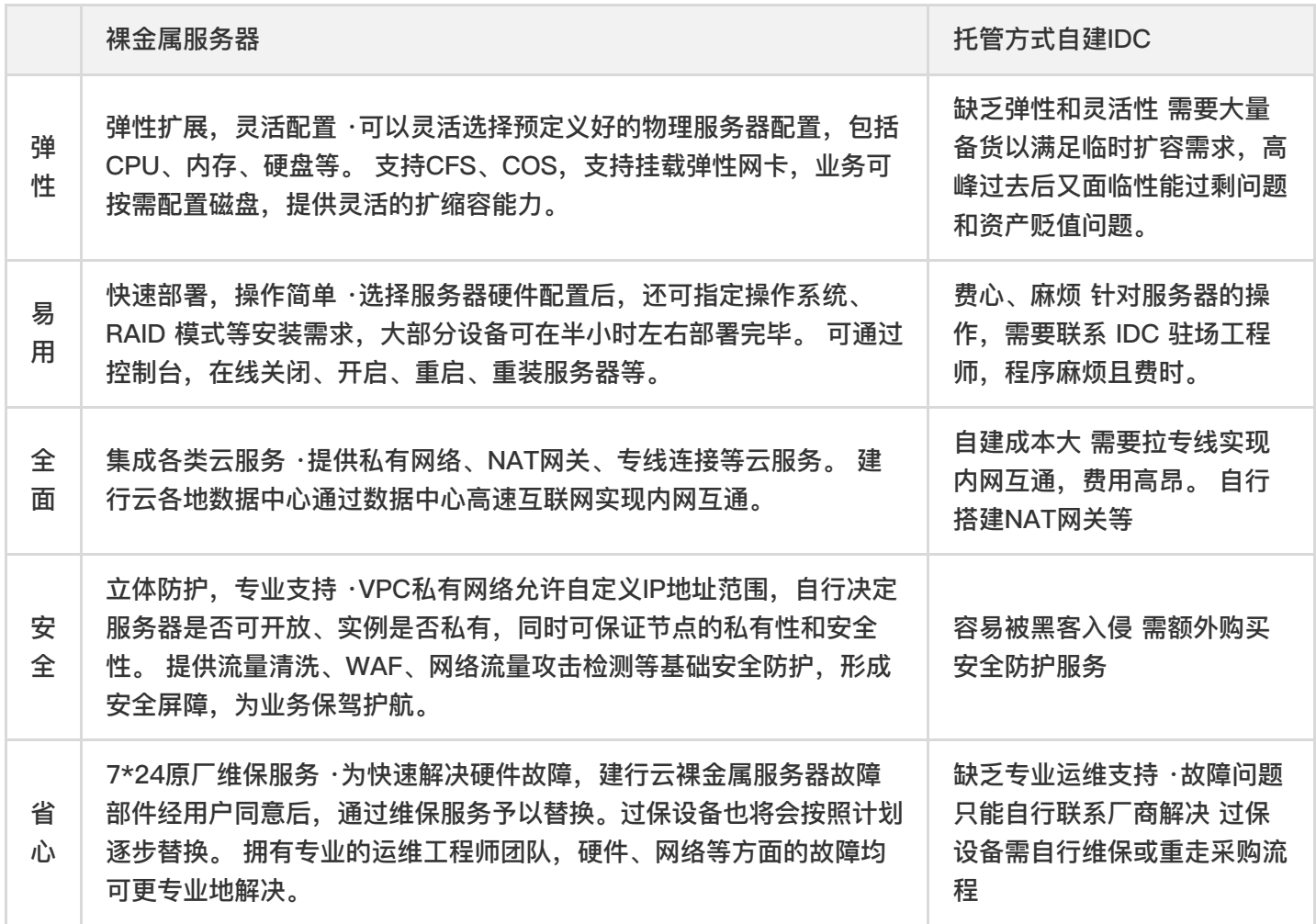

<span id="page-9-0"></span>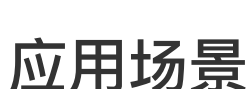

最近更新时间: 2023-03-22 16:45:56

相较于自建数据中心,使用裸金属服务器可以更快地搭建计算环境,并由建行云提供数据中心私有网络、NAT网 关、专线互联、运维支持、基础监控、安全防护等能力。只需选择服务器配置和数量,部署、交付时间将被缩短至 半小时左右。如果业务是性能敏感型的,也推荐使用裸金属服务器,因为它提供了物理机的计算能力,而没有性能 损耗。对服务器的计算性能、稳定性、实时性等要求很高的计算场景可以选择裸金属标准服务器。

对于密集、高速的并行计算和浮点计算场景,可以选择GPU服务器。GPU 服务器是基于 GPU 的快速、稳定、弹性 的物理计算服务,主要应⽤于深度学习训练/推理、图形图像处理以及科学计算等场景。GPU 物理服务器通过其强 大的快速处理海量数据的计算性能,有效解放计算压力,提升业务处理效率与竞争力。

对于大数据计算场景,可以选择大容量存储服务器可搭建统一的大数据和计算平台,对海量数 据进行采集、存储、分析、搜索、挖掘,发现其内在价值,适用于历史数据统计、交互式查询、精准营销、欺诈检 测、社交⽹络分析等。

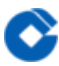

### <span id="page-10-0"></span>地域和可⽤区

最近更新时间: 2023-03-22 16:45:56

地域(region)和可⽤区(zone)⽤来描述建⾏云数据中⼼的位置,可在特定的地域、可⽤区安置裸⾦属服务器。地 域(region)指独立的地理区域。每一个地域内都有多个相互隔离的数据中心,称为可用区(zone)。可以使用不 同位置的裸金属服务器,并且建议将业务部署在不同可用区以避免单点故障导致的服务不可用状态。

## <span id="page-11-1"></span><span id="page-11-0"></span>部署指南 快速入门

 $\bullet$ 

最近更新时间: 2019-10-23 02:26:33

本文档将以一台裸金属服务器为例,帮助用户学习如何创建和使用BMS实例

## <span id="page-12-1"></span><span id="page-12-0"></span>部署流程 部署流程

 $\bullet$ 

最近更新时间: 2023-03-22 16:57:01

请按以下流程学习如何创建和使用裸金属服务器:

#### <span id="page-13-0"></span>第一步: 创建裸金属服务器

最近更新时间: 2023-03-22 16:57:01

#### 访问新建裸金属页面

 $\bullet$ 

访问新建裸金属服务器列表页左上角点击【新建】,进入新建服务器页面。

#### 选择地域和可用区

可以按照业务需求选择需要部署资源的地域和可用区。不同地域、可用区所拥有的裸金属资源类型可能不一样,选 定地域和可用区后裸金属服务器不可迁移, 须在部署资源前做好规划资源分布。

可选择地域和可用区以建行云实际为准。建议选择离用户最近的数据中心,数据中心与用户距离越近,则越能获得 更⼩的访问时延和较⾼的访问速度。

#### 挑选服务器配置

选择BMS机型,按照业务需求选择对应的BMS机型,BMS机型包括CPU、内存、硬盘、RAID模式等。 以自用北京 一区为例, 新建服务器界面如下:

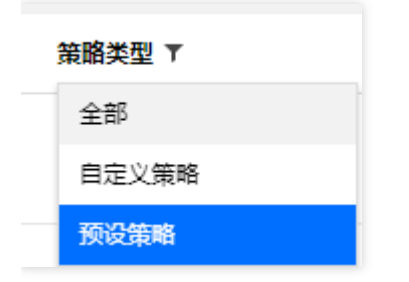

#### <span id="page-14-0"></span>第二步: 选择服务器配置

最近更新时间: 2023-03-22 16:57:01

本章节介绍如何配置服务器,包括选择操作系统、配置RAID模式,还包括添加外网访问能力等。

#### 选择操作系统

选定所需的BMS机型后,选择服务器的配置,包括选择操作系统、配置RAID等。

选择操作系统:按照业务需求选择合适的操作系统,目前裸金属服务器根据不同的机型支持指定的Linux系统。 选择好服务器配置后根据界面提示选择操作系统及系统版本。

云服务器可以使用虚拟化技术屏蔽硬件的兼容性,所以在云服务器上安装操作系统无须考虑硬件兼容性。但裸金属 服务器提供的是物理服务器裸机,页面中可供选择的操作系统都需经过服务器厂商的认证和建行云的测试以保证能 在数据中心正常使用。

建议事先联系建⾏云客服或技术经理沟通操作系统的需求。

#### 配置RAID模式

选择好操作系统后,单击【下一步】以选择需要使用的RAID模式,根据业务场景选择合适的RAID模式。

在页面中可以看到,该服务器可支持多种RAID模式。更多RAID模式可联系建行云客服或技术经理进行了解。

不同的服务器因受RAID卡及硬盘数量限制,⽀持的RAID模式不尽相同。RAID相关的更详细说明,请参考设置RAID 模式章节。

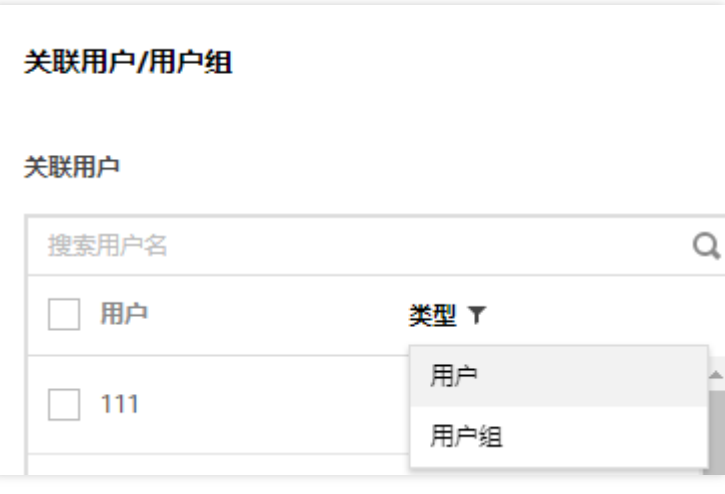

#### 配置网络

配置网络信息,选择私有网络VPC(如没有私有网络,请先在私有网络控制台新建VPC并在该VPC下创建BMS性质 的子网。)在私有网络中选择BMS实例所在的子网(注意:此处只能选择BMS子网)。

可以选择自动分配内网IP地址或者手动指定BMS实例的内网IP地址,自动分配IP地址将从选择的子网CIDR中从小到 大分配;

私有网络 VPC 允许在云中预配置独立的网络空间。可以自定义网段划分和 IP 地址。 选择服务器所在的VPC和BMS子网:

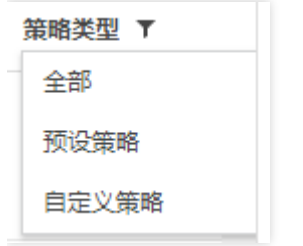

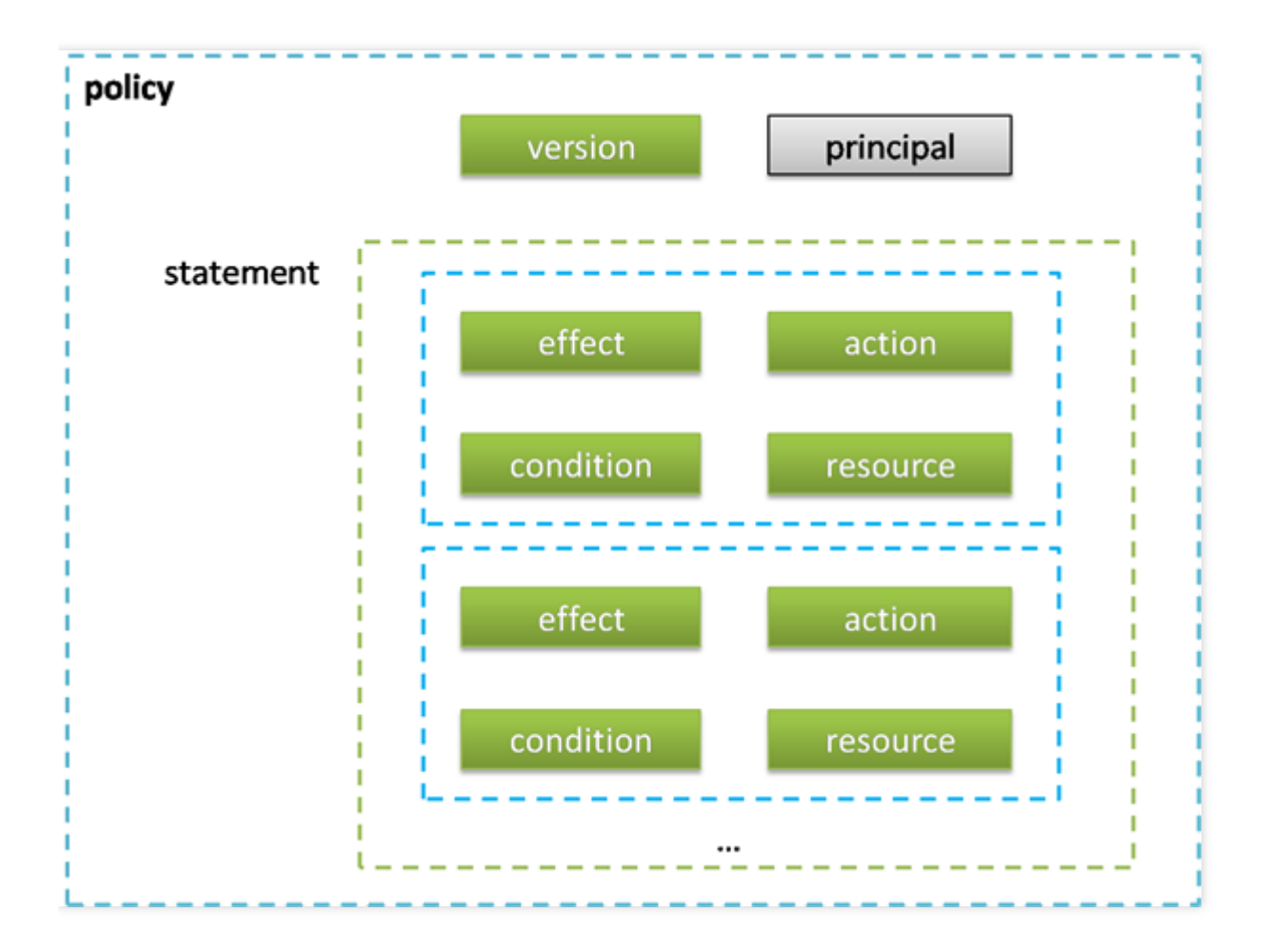

#### 主机设置

主机名设置

可以在新建时为BMS实例设置⾃定义的名称,以⽅便管理。

#### 登录密码设置

新建BMS实例时,需要设置BMS实例的登录密码,请牢记登录时设置的登录密码,控制台目前不支持重置密码操

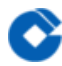

作;当批量创建BMS实例时,批量创建的BMS实例的登录密码相同。

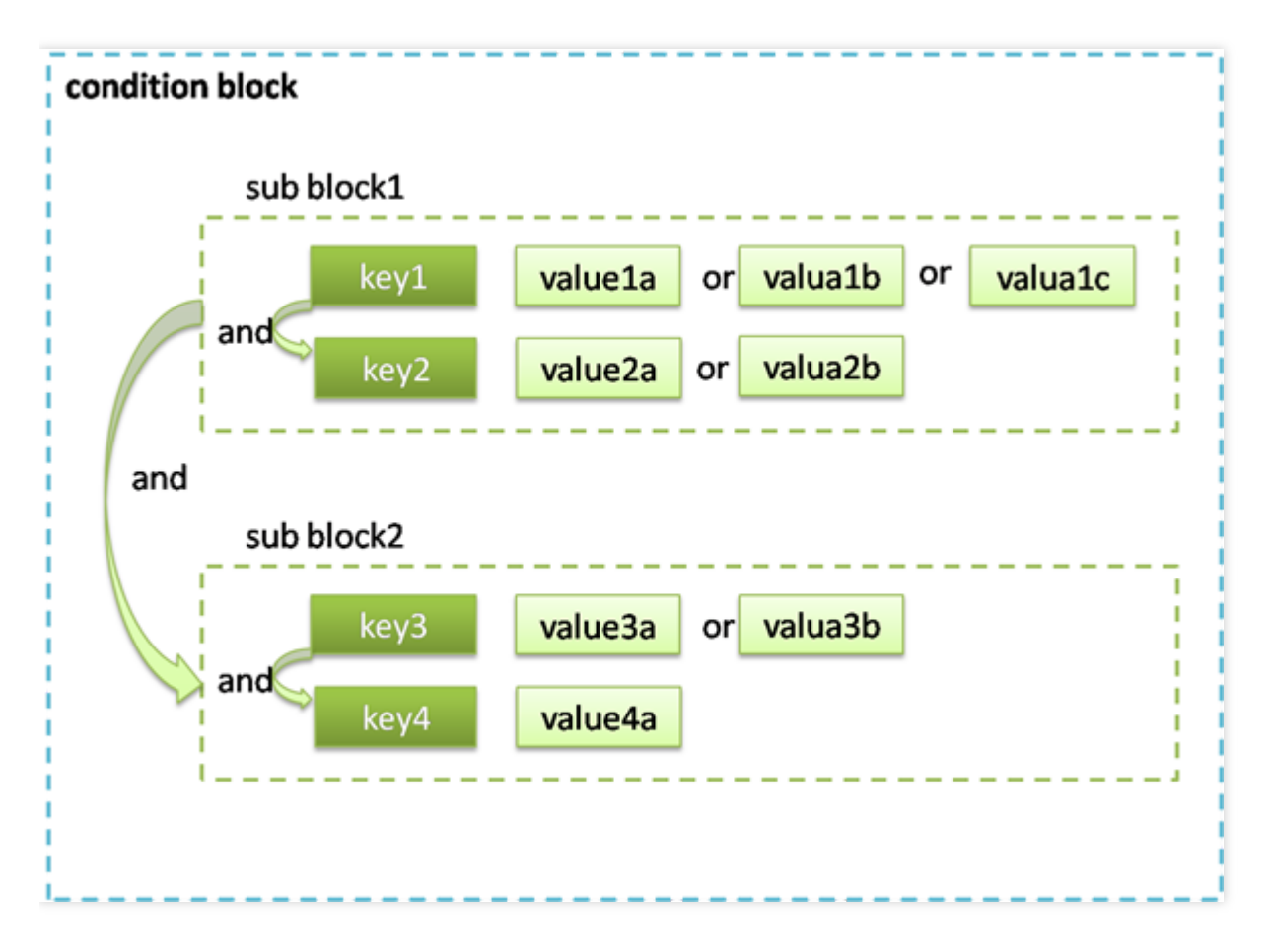

#### <span id="page-17-0"></span>第三步:登录服务器

最近更新时间: 2023-03-22 16:57:01

#### 获取裸⾦属服务器IP地址

请在BMS裸金属服务器控制页面,找到对应的服务器。

#### 远程登录

ѻ

可以通过与BMS同VPC下的CVM, 远程连接裸金属服务器, 标准裸金属服务器默认端口为36000: ssh -p36000 root@IP

然后输入root用户的初始密码,即可完成登录。

### <span id="page-18-0"></span>第四步: 部署应用场景

最近更新时间: 2023-03-22 16:57:01

ѻ

建行云提供的BMS裸金属服务器,其上面部署的应用由使用者自行部署安装,建议应用的编写对系统以及硬件环境 的依赖做到松耦合,便于应对硬件⽣命周期到期替换时遇到的硬件型号及操作系统版本变化。

## <span id="page-19-1"></span><span id="page-19-0"></span>操作指南 设置RAID模式

Q

最近更新时间: 2023-03-22 16:59:21

RAID的中文名称叫:独立硬盘冗余阵列 (RAID, Redundant Array of Independent Disks), 简称磁盘阵列。 其基本思想就是把多个硬盘组合起来,成为一个磁盘阵列。根本RAID模式不同,磁盘阵列比单块硬盘有着更强的数 据集成度、容错功能、更高的处理量或容量。概括地说,RAID的目标是提高读写性能以及容错能力。

在购买和重装裸金属服务器时,均允许设置RAID模式。一般步骤为:

购买⼀台带RAID卡的服务器。

不带RAID卡则无法设置RAID模式;带RAID卡的服务器,是可以设置为HBA模式,即NO-RAID。

根据业务场景选择合适的RAID模式

常用的RAID模式

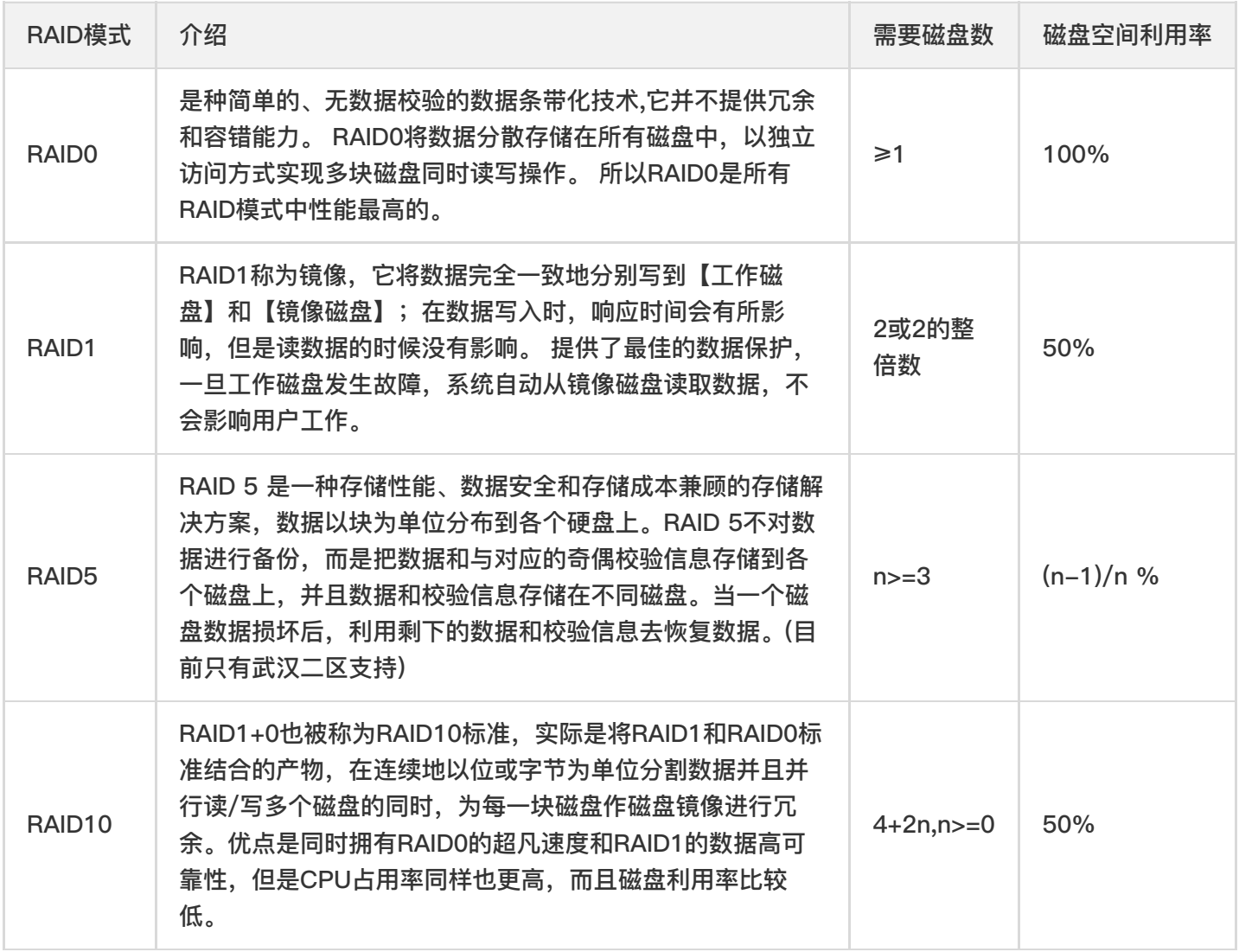

### <span id="page-20-0"></span>重装时选择RAID模式

最近更新时间: 2019-11-22 18:18:26

重装时,仍然可以选择RAID模式。

C

请注意,重建RAID时会格式化磁盘 请提前做好数据备份。

#### <span id="page-21-0"></span>BMS子网

ѻ

最近更新时间: 2023-03-22 16:59:21

VPC内部的子网类型包括BMS子网和普通子网,其中BMS子网是专门用来承载裸金属服务器的云上网络空间。 在同一个私有网络VPC下,BMS子网和普通子网默认网络三层互通,不需要配置路由,即可在同一个VPC实现云服 务器CVM和裸⾦属服务器BMS的⽹络连通。

## <span id="page-22-1"></span><span id="page-22-0"></span>使用指引 实例⽣命周期

 $\bullet$ 

最近更新时间: 2023-03-22 17:05:37

建行云裸金属服务器的生命周期是指BMS实例从购买到退还所经历的所有状态,包括对其进行新建、开机、关机、 重启及重装等操作。

BMS裸金属服务器状态说明:

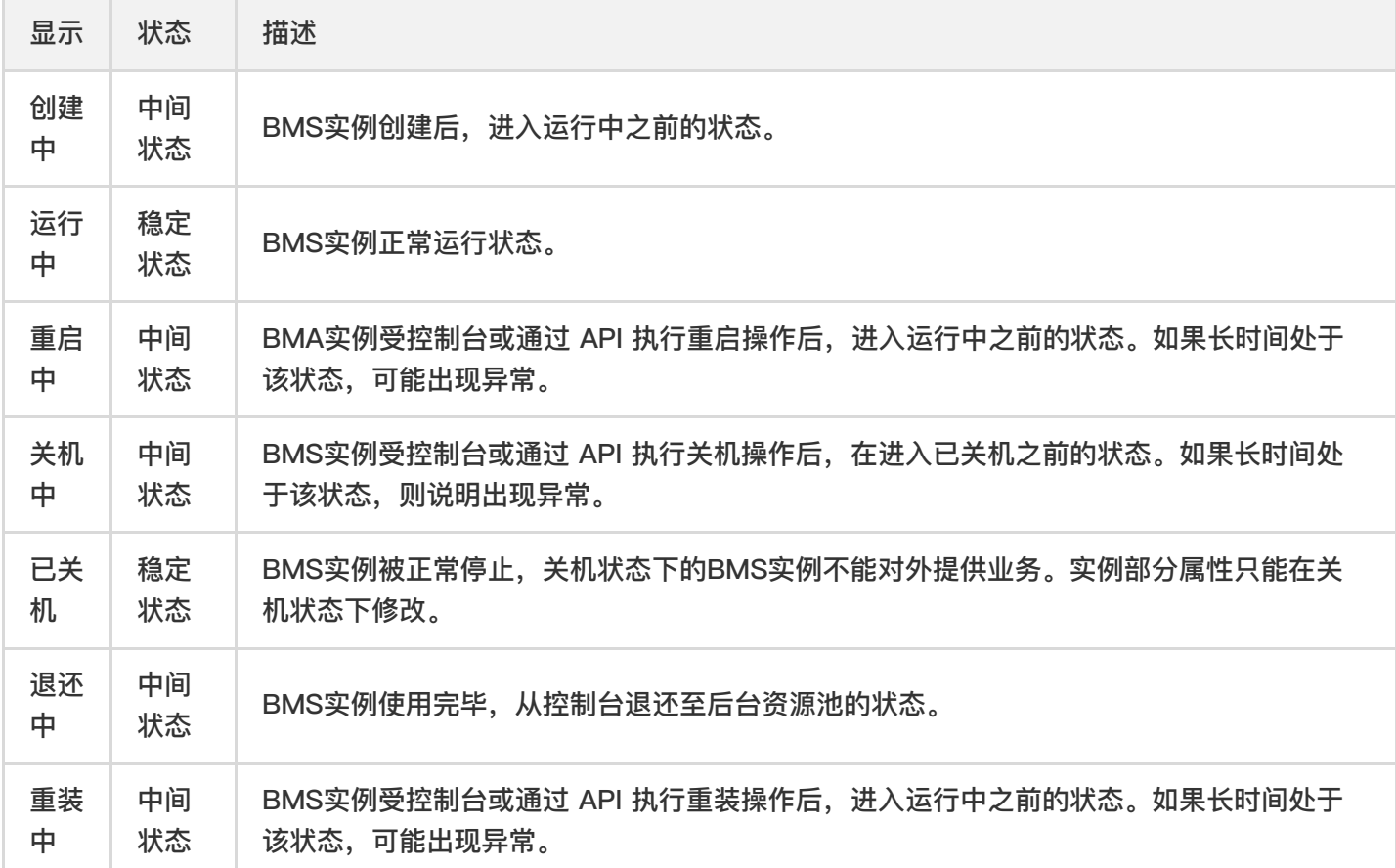

#### <span id="page-23-0"></span>部署

ѻ

最近更新时间: 2023-03-22 17:05:37

不同地域、可⽤区所拥有的裸⾦属资源类型不同,选定地域和可⽤区后裸⾦属服务器不可迁移,租户须在部署资源 前做好资源规划分布。使⽤前应明确落位需求,可选⽅式有同机柜、跨机柜、跨TOR三种落位模式。 目前裸金属不支持高可用,部分硬件故障需要停机维修。租户在使用裸金属时需要从应用层面进行高可用设计,建 议同一部署单元至少包含两台裸金属实例,同时裸金属产品经理会协助租户做好落位设计。 机型硬件、操作系统、RAID以官方可提供的配置组合为准。

<span id="page-24-0"></span>安全与网络

ѻ

最近更新时间: 2023-03-22 17:05:37

使用裸金属产品前,必须提前建立一个独立的BMS类型的子网,之后再进行裸金属服务器的申购操作。 产品不支持ACL和安全组,租户需自行部署安全访问控制策略,例如使用iptables实现网络隔离。 裸金属服务器与CVM以及其他云上产品通信场景依赖于云上网关产品。租户使用裸金属产品的带宽有较大变化时, 需提前与产品经理进⾏沟通。

出于高可用考虑,不应将裸金属作为负载均衡后端服务进行绑定。

### <span id="page-25-0"></span>存储

ѻ

最近更新时间: 2023-03-22 17:05:37

裸金属服务器使用本地磁盘,强烈建议仅在本地磁盘中安装操作系统或软件,不建议在本地磁盘中存放计算数据。 支持CFS、COS,不支持CBS、SAN(具体能力请参考CFS、COS的介绍),可以通过申请CFS和COS存储来存放 计算数据。

本地磁盘无法进行故障迁移,不建议使用NORAID方式。

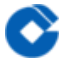

#### <span id="page-26-0"></span>备份和恢复

最近更新时间: 2023-03-22 17:05:48

建议使⽤CFS或COS存储备份重要业务数据。

BMS标准机型在退还时会清空数据盘信息,需提前做好备份操作;BMS⾃定义机型在退还时不会清空数据盘信息, 需自行删除敏感数据。

### <span id="page-27-0"></span>配额

最近更新时间: 2023-03-22 17:09:11

建行云裸金属服务器目前为按需供给,请联系建行云客服或技术经理沟通和提出裸金属服务器的部署需求。

### <span id="page-28-0"></span>监控服务

 $\bullet$ 

最近更新时间: 2023-03-22 17:09:11

在标准裸金属服务器部署成功后,系统默认安装针对CPU、内存、网络流量(互联网)方面的监控服务,可以在服 务器的详细信息中进⾏查看。

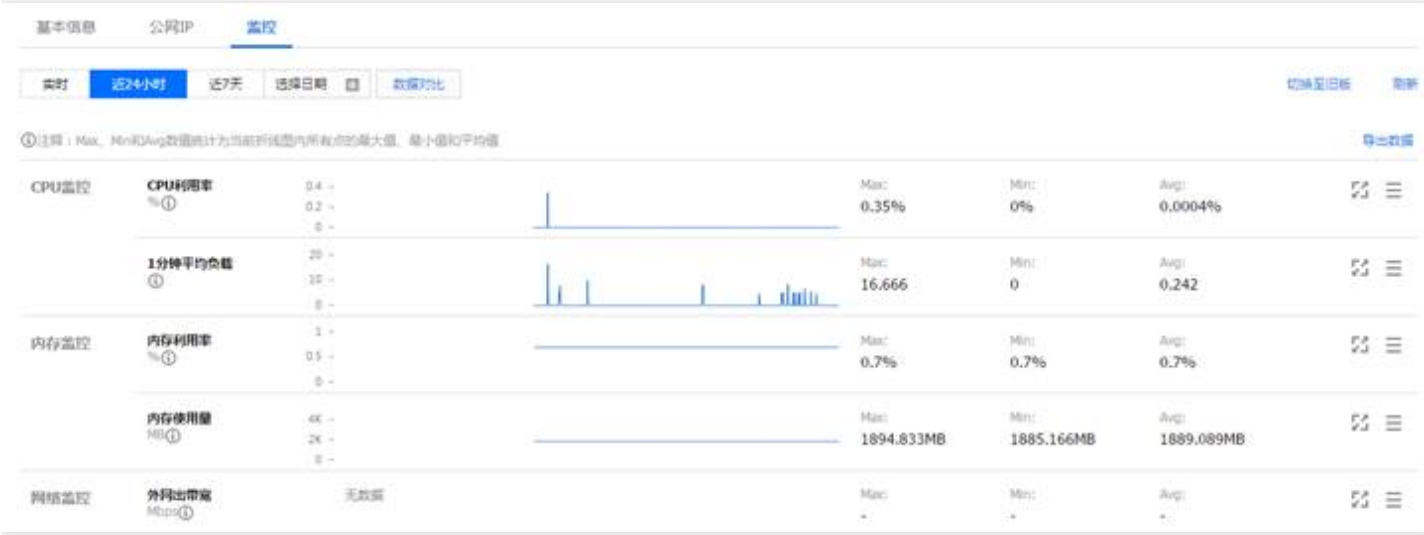

自定义裸金属目前不会自动安装监控服务,如果有需求,需提前和产品的技术经理进行沟通。

### <span id="page-29-0"></span>其他

 $\bullet$ 

最近更新时间: 2023-03-22 17:09:11

BIOS模式为Uefi,暂不⽀持分区的⾃动化配置。 不⽀持通过ilo或带外管理⼝进⾏其它后台管控。 不⽀持密码找回,请务必保存好密码。

## <span id="page-30-1"></span><span id="page-30-0"></span>服务组件 常见问题 **BMS登录密码忘记,如何找回密码**

<span id="page-30-2"></span>最近更新时间: 2019-10-23 06:49:26

ѻ

BMS⽬前不⽀持密码找回功能,只能通过重装操作系统进⾏密码重置,请务必牢记登录密码。

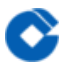

### <span id="page-31-0"></span>BMS使用完毕后,如何销毁

最近更新时间: 2019-10-23 06:50:30

在控制台点击【退还】 操作,系统将从控制台列表中删除该物理机资源,BMS资源删除后将会清空所有数据并重装 操作系统,操作后所有数据均无法找回,请在删除前确保数据已经备份。

### <span id="page-32-0"></span>如何为BMS配置私有⽹VPC

最近更新时间: 2023-03-22 17:16:10

BMS在新建时需要指定选择VPC网络信息,指定的VPC网络需要提前配置好,可以在VPC列表页新建VPC网络。

### <span id="page-33-0"></span>如何为BMS配置子网

最近更新时间: 2019-11-30 15:26:18

♦

BMS在新建时需要指定选择子网信息,BMS网络与CVM不能共用子网,需要单独配置,在私有网络子网页面,点击 新建操作, 选择VPC网络, 选择BMS子网类型, 配置子网信息即可创建。

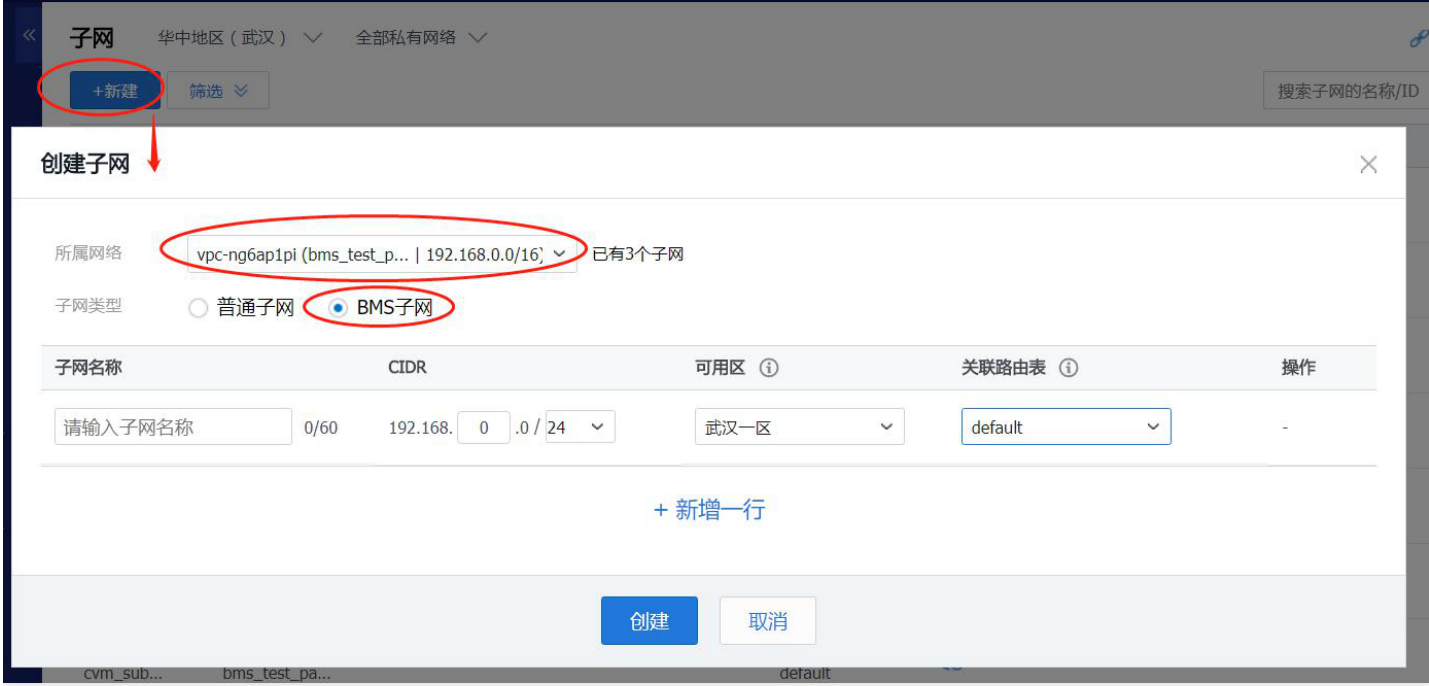

### <span id="page-34-0"></span>如何为BMS配置路由表

最近更新时间: 2019-10-23 06:54:25

BMS所在子网的路由表无法满足组网需求时,可以通过更换路由表操作,来配置BMS子网的路由表。更换路由表会 导致通信中断,请谨慎操作。

<span id="page-35-0"></span>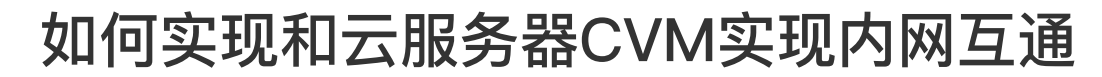

最近更新时间: 2023-03-22 17:16:10

ѻ

当CVM与BMS在相同VPC时,两者之间默认是数据互通的。 当CVM与BMS在不同VPC时,需要通过对等连接打通两个VPC,并在两个VPC内的路由表配置相应的路由条⽬,配

置方法详见《对等连接产品说明文档》部分。

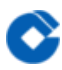

### <span id="page-36-0"></span>如何为BMS配置NAT网关

最近更新时间: 2023-03-22 17:16:02

- 1.在BMS所在VPC网络创建 NAT 网关。
- 2.为NAT网关配置路由规则,将BMS所在子网流量指向 NAT 网关。
- 3.按照业务需求调整NAT网关配置,详见《NAT网关产品文档》部分。

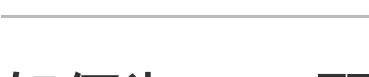

ѻ

### <span id="page-37-0"></span>如何为BMS配置专线网关

最近更新时间: 2019-11-22 18:17:46

1.在BMS所在VPC网络创建专线网关。

- 2.为专线网关路由规则,将BMS所在子网流量指向DCGW网关。
- 3.为专线⽹关配置物理专线和专线通道。

4.按照业务需求调整专线网关配置,详见《私有网络操作指南》专线接入部分。

<span id="page-38-0"></span>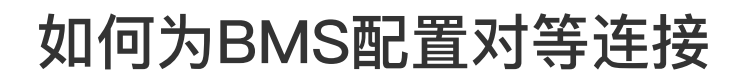

最近更新时间: 2019-11-22 18:17:46

ѻ

- 1.在BMS所在VPC⽹络创建对等连接。
- 2.为对等连接配置路由规则,将BMS所在子网流量指向对等连接。
- 3.按照业务需求调整专线网关配置,详见《私有网络操作指南》对等连接部分。

#### <span id="page-39-0"></span>故障处理

最近更新时间: 2023-03-22 17:15:59

BMS裸金属服务器为建行云提供云上物理服务器,在用户成功创建并并开始使用后,需自行负责相关操作系统和应 用软件的运维及故障排查工作。

除操作系统及应用软件之外的故障处理,可由用户收集相关故障现象及信息后,联系建行云的运维人员协助解决。 相关的故障场景主要包括硬件故障、同VPC下BMS之间不能互访、同VPC下的CVM与BMS不能互访、BMS无法与 对端IDC互访和BMS内⽹通信正常但通过NAT⽹关访问外⽹不通等。

□**硬件故障:** 出现硬件故障时, 请记录bmsID和IP地址等相关信息后, 直接联系建行云运维人员处理。

如出现以下故障场景, 需先自行检查并收集相关信息:

□同VPC下BMS之间不能互访: 请检查BMS的IP地址及子网掩码的配置是否正确。

□同VPC下的CVM与BMS不能互访:请先确认同VPC下的BMS之间是否能够互访、BMS与CVM的IP地址及子网掩码 的配置是否正确、BMS与CVM之间是否有相应的安全组及ACL控制。

□BMS无法与对端IDC互访:请先确认同VPC下的BMS之间是否能够互访、同VPC下的BMS与CVM是否能够互访、 对端IDC是否有访问控制,与对端IDC服务器之间能否ping通。

□BMS内网通信正常,通过NAT网关访问外网不通:请先确认NAT网关的配置是否正确。

如上述检查均无问题,可以联系建行云运维人员并提供上述排查信息。